# DIRECT DEPOSIT FOR STUDENT REFUNDS

Direct deposit is the University's preferred method of processing student refunds. Through this method, we are able to provide you with a fast and more secure delivery of your funds. We encourage you to sign up for it today.

To get started, log into Campus Connection <campusconnect.depaul.edu > with your user name and password.

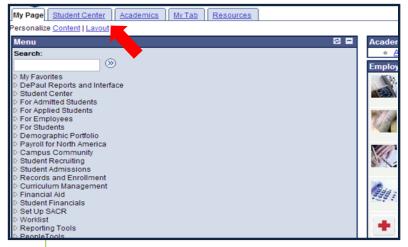

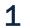

Click on the Student Center tab.

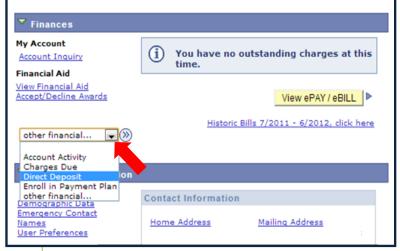

Next, within the Finances section, click on the drop-down box, select **Direct Deposit**, and click on the forward arrows.

2

#### **CHOOSE AN OPTION**

Once you have navigated to the Direct Deposit screen, you should follow the instructions in this booklet that best fits your needs.

| ENROLLING IN DIRECT DEPOSIT                      | Page 3 |
|--------------------------------------------------|--------|
| VERIFYING DIRECT DEPOSIT INFORMATION             | Page 7 |
| MODIFYING / DELETING YOUR DIRECT DEPOSIT ACCOUNT | Page 9 |

## ENROLLING IN DIRECT DEPOSIT

To begin, please access **Direct Deposit** in your student center.

If this is your first time enrolling in direct deposit or if your previous direct deposit information is not in your student center, you will see the message box that says that you are currently not enrolled in Direct Deposit.

|            | Account Inq       | uiry     |                      | Ассон  | unt Services         |   |
|------------|-------------------|----------|----------------------|--------|----------------------|---|
|            | direct deposit    |          | in-term payment plan |        | bank accounts        |   |
| My         | Direct Deposits   |          |                      |        |                      | _ |
|            |                   |          |                      |        |                      |   |
| i          | You are current   | ly not e | nrolled in Direct De | posit. |                      |   |
| (j         | You are current   | ly not e | nrolled in Direct De | posit. |                      |   |
| (j         | ) You are current | ly not e | nrolled in Direct De |        | ll In Direct Deposit |   |
| <b>(i)</b> | ) You are current | ly not e | nrolled in Direct De |        | ll In Direct Deposit |   |
| <b>(i)</b> | ) You are current | ly not e | nrolled in Direct De |        | ll In Direct Deposit |   |

| Add I                |                                                                                                    |                                                                                                    |                                                                              |                            |                                   |      |
|----------------------|----------------------------------------------------------------------------------------------------|----------------------------------------------------------------------------------------------------|------------------------------------------------------------------------------|----------------------------|-----------------------------------|------|
| Enter th<br>please o | e bank and accour<br>contact the Student                                                                                                    | t details below an<br>Accounts Office.                                                                                                    | d click next to                                                              | proceed. If you            | ır bank is not li                 | ste  |
| Bank De              | etails                                                                                                    |                                                                                                    |                                                                              |                            |                                   |      |
| Nicknan              | ne                                                                                                    |                                                                                                    |                                                                              |                            |                                   |      |
| Account              | Туре                                                                                                    |                                                                                                    | •                                                                            | X                          | /iew Sample Ch                    | neck |
| Routing              | Number                                                                                                    |                                                                                                    | Q                                                                            | -                          |                                   |      |
| Branch               |                                                                                                    |                                                                                                    |                                                                              |                            |                                   |      |
| Account              | Number                                                                                                    |                                                                                                    |                                                                              |                            |                                   |      |
| Confirm              | Account Number                                                                                                    |                                                                                                    |                                                                              |                            |                                   |      |
| Account              | Holder                                                                                                    |                                                                                                    |                                                                              |                            |                                   |      |
|                      |                                                                                                    |                                                                                                    |                                                                              |                            |                                   |      |
|                      | cation is United Sta<br>vused is US Dollar                                                                                                    | tes                                                                                                    |                                                                              |                            |                                   |      |
|                      |                                                                                                    |                                                                                                    |                                                                              | CANCEL                     | Next                              |      |
|                      |                                                                                                    |                                                                                                    |                                                                              | 0/11022                    |                                   |      |
| 2                    | unable to                                                                                                    | grayed-out sir<br>enter your Ba<br>2-8370 for ac<br>e.                                                                                                 | ank Routir                                                                   | ng Number,                 | please call                       |      |
| <b>Z</b>             | unable to<br>(312) 362                                                                                                    | enter your Ba<br>2-8370 for ac                                                                                                    | ank Routir                                                                   | ng Number,                 | please call                       |      |
| <b>Z</b>             | unable to<br>(312) 362<br>to continu                                                                                                    | enter your Ba<br>2-8370 for ac<br>e.                                                                                                    | ank Routir<br>Iditional a                                                    | Account Services           | please call<br>Click on <b>Ne</b> |      |
| <u> </u>             | unable to<br>(312) 362<br>to continu                                                                                                    | enter your Ba<br>2-8370 for ac<br>e.                                                                                                    | ank Routir                                                                   | Account Services           | please call<br>Click on <b>Ne</b> |      |
| <u> </u>             | unable to<br>(312) 362<br>to continu                                                                                                    | enter your Ba<br>2-8370 for ac<br>e.<br>unt Inquiry<br>it in-ter                                                                                       | ank Routir<br>Iditional a                                                    | Account Services           | please call<br>Click on <b>Ne</b> |      |
| <u> </u>             | unable to<br>(312) 362<br>to continu<br>direct depos                                                                                                    | enter your Ba<br>2-8370 for ac<br>e.<br>unt Inquiry<br>it in-ter                                                                                       | ank Routir<br>Iditional a                                                    | Account Services           | please call<br>Click on <b>Ne</b> |      |
| Z                    | unable to<br>(312) 362<br>to continu                                                                                                    | enter your Ba<br>2-8370 for ac<br>e.<br>unt Inquiry<br>it in-ter                                                                                       | ank Routir<br>Iditional a                                                    | Account Services           | please call<br>Click on <b>Ne</b> |      |
| ~                    | unable to<br>(312) 362<br>to continu<br>According<br>direct depos<br>Manage My Ba<br>Result                                                                                                    | enter your Ba<br>2-8370 for ac<br>e.<br>unt Inquiry<br>it in-ter                                                                                       | ank Routir<br>Iditional a:<br>m payment plan                                 | Account Service:           | please call<br>Click on <b>Ne</b> |      |
| ~                    | unable to<br>(312) 362<br>to continu<br>According<br>direct depos<br>Manage My Ba<br>Result                                                                                                    | enter your Ba<br>2-8370 for ac<br>e.<br>unt Inquiry<br>it in-ter<br><b>nk Accounts</b>                                                                 | ank Routir<br>Iditional a:<br>m payment plan                                 | Account Service:           | please call<br>Click on <b>Ne</b> |      |
| ~                    | unable to<br>(312) 362<br>to continu<br>direct depos<br>Manage My Ba<br>Result                                                                                                    | enter your Ba<br>2-8370 for ac<br>e.<br>unt Inquiry<br>it in-ter<br><b>nk Accounts</b>                                                                 | ank Routir<br>Iditional a:<br>m payment plan                                 | Account Service:           | please call<br>Click on <b>Ne</b> |      |
| ~                    | unable to<br>(312) 362<br>to continu<br>Accor<br>direct depos<br>Manage My Ba<br>Result<br>You have s<br>Bank Details                                                                           | enter your Ba<br>2-8370 for ac<br>e.<br>unt Inquiry<br>it in-ter<br>nk Accounts                                                                        | ank Routir<br>Iditional a:<br>m payment plan                                 | Account Service:           | please call<br>Click on <b>Ne</b> |      |
| ~                    | unable to<br>(312) 362<br>to continu<br>direct depos<br>Manage My Ba<br>Result<br>You have s<br>Bank Details<br>Nickname<br>Account Type<br>Routing Number                                      | enter your Ba<br>2-8370 for ac<br>e.<br>unt Inquiry<br>it in-ter<br>nk Accounts                                                                        | ank Routir<br>Iditional a:<br>m payment plan                                 | Account Service:<br>bank a | please call<br>Click on <b>Ne</b> |      |
| ~                    | unable to<br>(312) 362<br>to continu<br>direct depos<br>Manage My Ba<br>Result<br>Vou have s<br>Bank Details<br>Nickname<br>Account Type<br>Routing Number<br>Branch                            | enter your Ba<br>2-8370 for ac<br>e.<br>unt Inquiry<br>it in-ter<br><b>nk Accounts</b><br>successfully added                                           | ank Routir<br>Iditional a:<br>m payment plan<br>the bank accor               | Account Service:<br>bank a | please call<br>Click on <b>Ne</b> |      |
| ~                    | unable to<br>(312) 362<br>to continu<br>Accor<br>direct depos<br>Manage My Ba<br>Result<br>Vou have s<br>Bank Details<br>Nickname<br>Account Type<br>Routing Number<br>Branch<br>Account Number | enter your Ba<br>2-8370 for ac<br>e.<br>unt Inquiry<br>it in-ter<br>nk Accounts<br>successfully added                                                  | ank Routir<br>Iditional a:<br>m payment plan<br>the bank accor               | Account Service:<br>bank a | please call<br>Click on <b>Ne</b> |      |
| ~                    | unable to<br>(312) 362<br>to continu<br>direct depos<br>Manage My Ba<br>Result<br>Vou have s<br>Bank Details<br>Nickname<br>Account Type<br>Routing Number<br>Branch                            | enter your Ba<br>2-8370 for ac<br>e.<br>unt Inquiry<br>it in-ter<br><b>nk Accounts</b><br>successfully added                                           | ank Routir<br>Iditional a:<br>m payment plan<br>the bank accor               | Account Service:<br>bank a | please call<br>Click on <b>Ne</b> |      |
| ~                    | unable to<br>(312) 362<br>to continu<br>Accor<br>direct depos<br>Manage My Ba<br>Result<br>Vou have s<br>Bank Details<br>Nickname<br>Account Type<br>Routing Number<br>Branch<br>Account Number | enter your Ba<br>2-8370 for ac<br>e.<br>unt Inquiry<br>it in-ter<br>nk Accounts<br>successfully added<br>TH<br>Checking<br>071000039<br>XXXX4789<br>TH | ank Routir<br>Iditional a:<br>m payment plan<br>the bank accor<br>BANK OF AN | Account Service:<br>bank a | please call<br>Click on Ne        |      |

Enroil in Direct Deposit. You m aiso elect to Add Another Bank Account, which will prompt the same screen as in step 2.

| Acc                       | count Inqui         | rv                                                                             |                      | Account Se             | rvices                        |         |
|---------------------------|---------------------|--------------------------------------------------------------------------------|----------------------|------------------------|-------------------------------|---------|
| direct depo               |                     | in-term payme                                                                  | ent plan             | b                      | ank accounts                  | - i - i |
| 1                         |                     |                                                                                |                      |                        |                               |         |
| Enroll in Dir             | ect Dep             | osit                                                                           |                      |                        |                               | _       |
| Add Direct D              | eposit              |                                                                                |                      |                        |                               |         |
|                           |                     |                                                                                |                      |                        |                               |         |
| Select a bank, assi       | gn distribu         | tion type and priority                                                         | . Click Add          | Account Dis            | tributions if neede           | d.      |
| Direct Deposit Dis        | stribution          | 1                                                                              |                      |                        |                               |         |
| Bank Account Ni           | ckname              | Distribution Type                                                              | Amt.                 | /Pct.                  | Priority                      |         |
| jsmith-4789               | -                   | Balance                                                                        |                      |                        |                               |         |
| jsmith2-6321              | -                   | Amount                                                                         | 500.00               | D                      | 1                             |         |
| add account distr         | ibutions            |                                                                                |                      |                        |                               |         |
| Currency used is US       | Dollar              |                                                                                |                      |                        |                               |         |
|                           |                     |                                                                                |                      | CANCEL                 | Next                          |         |
|                           |                     |                                                                                |                      | 0/11/022               | 112.4.1                       | -       |
| the f                     | irst acc<br>unt rec | <b>Percent</b> , and a<br>ount to receive<br>eiving the rema<br>ce you are don | the dep<br>ainder th | oosit and<br>nat was r | l the balance<br>not assigned | è       |
| A                         | ccount Ing          | uiry                                                                           |                      | Account                | Services                      |         |
| direct de                 | oosit               | in-term payr                                                                   | nent plan            |                        | bank accounts                 | i       |
| My Direct D<br>Bank Accou |                     |                                                                                |                      |                        |                               |         |
| You have the follo        | wing bank           | accounts set up.                                                               |                      |                        |                               |         |
| Otherwise, click o        | n Proceed           | ank account not liste<br>to Enroll in Direct Do<br>as of 10/30/2012            |                      | ck on Add A            | nother Bank Acco              | ount.   |
| Bank Account Ni           | ckname              | Bank Account Type                                                              |                      | Bank Acco              | ount Number                   |         |
| JSMITH-4789               |                     | Checking                                                                       |                      | XXXXX478               | 9                             |         |
| JSMITH2-6321              |                     | Savings                                                                        |                      | XXXXX632               | 1                             |         |
|                           | ADD AN              | IOTHER BANK ACCOUNT                                                            | PROCE                | ed To Enrol            | l In Direct Deposi            | T       |

Once you have completed entering your bank account(s), you will be able to view the accounts you have set up. Click on **Proceed to Enroll in Direct Deposit** to continue.

5

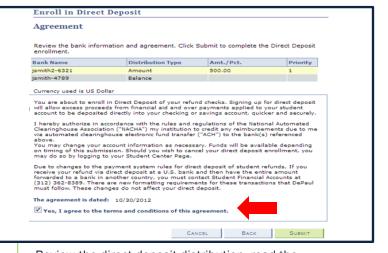

6

Review the direct deposit distribution, read the agreement and check the **terms and conditions box**. Click on Submit to continue.

| direct deposit           |                        | Account Service | S        |
|--------------------------|------------------------|-----------------|----------|
|                          | in-term payment plan   | bank a          | ccounts  |
| nroll in Direct Deposit  |                        |                 |          |
| esult                    |                        |                 |          |
|                          |                        |                 |          |
| Congratulations! You are | e now enrolled in dire | ect deposit.    |          |
| View the summary below   |                        |                 |          |
| view the summary below   | ••                     |                 |          |
| ank Name                 | Distribution Type      | Amt./Pct.       | Priority |
|                          | Amount                 | 500.00          | 1        |
| mith2-6321               |                        |                 | -        |

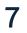

Finally, a **confirmation of successful enrollment** is provided. You may choose to make further changes to your direct deposit accounts by selecting **Go To Direct Deposit Summary**.

#### VERIFYING DIRECT DEPOSIT INFORMATION

If you previously had direct deposit, please follow these easy steps to verify your banking information and your direct deposit distributions.

To begin, please access Direct Deposit in your student center.

Note: The bank name CONV plus the last four digits of your existing account number (Conv-XXXX) was created for you. If the last four digits do not match your current bank account number, please update your direct deposit immediately. Follow the MODIFYING / DELETING YOUR DIRECT DEPOSIT ACCOUNT instructions on page 9.

| direct deposit                          | in-term paymer               |                         |                  |
|-----------------------------------------|------------------------------|-------------------------|------------------|
|                                         |                              | nt plan <u>ba</u>       | ank accounts     |
| My Direct Deposit                       | 5                            |                         |                  |
| irect Deposit Sur                       | nmary                        |                         |                  |
| -                                       | -                            |                         |                  |
| Listed below are details of<br>Deposit. | f your direct deposit distri | ibution. To modify, cli | ck Modify Direct |
| Direct Deposit Summa                    |                              |                         |                  |
| Bank Name                               | Distribution Type            | Amt./Pct.               | Priority         |
|                                         |                              |                         |                  |
|                                         | Balance                      |                         |                  |
| Conv-8779                               | Balance                      |                         |                  |
|                                         | Balance                      |                         |                  |

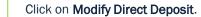

|               |          | "                                     |         |        |  |
|---------------|----------|---------------------------------------|---------|--------|--|
| My Bank Ac    | counts   |                                       |         |        |  |
| Bank Accou    | int Sumn | nary                                  |         |        |  |
| click Delete. |          |                                       |         |        |  |
| Bank Account  | -0       | as of 10/30/2012<br>Bank Account Type | Account | Number |  |

| Account Inqu                                               | iry              | Account Ser    | vices        |        |
|------------------------------------------------------------|------------------|----------------|--------------|--------|
| direct deposit                                             | in-term payment  | plan ba        | ink accounts | 8      |
| My Bank Accounts                                           |                  |                |              |        |
| Bank Account Sum                                           | nary             |                |              |        |
| Listed below are the bank a<br>details. To add new bank ac |                  |                |              |        |
| click Delete.<br>Bank Account Sumnery                      |                  |                |              | remove |
| click Delete.                                              | as of 10/30/2012 | Account Number |              | remove |

the account number. If this is correct, then you are done.

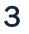

If the information you see is incorrect, you will need to add a new account before deleting the incorrect one. Follow steps 2-5 under Enrolling In Direct Deposit to learn how to add multiple bank accounts for direct deposit.

## MODIFYING / DELETING YOUR DIRECT DEPOSIT ACCOUNT

If you will like to delete banking information on file, you will first need to add the account you want to replace it with by following steps 1-3.

If you already have multiple accounts on file but wish to make a modification (delete one account but not all) go to step 5 after selecting **Modify Direct Deposit**.

| Account I                                                     | nquiry                                               | Account                       | Services            |
|---------------------------------------------------------------|------------------------------------------------------|-------------------------------|---------------------|
| direct deposit                                                | in-term payme                                        | nt plan                       | bank accounts       |
| Ay Direct Deposi                                              | ts                                                   |                               |                     |
| Direct Deposit Su                                             | ummary                                               |                               |                     |
| poortou                                                       |                                                      |                               |                     |
|                                                               |                                                      |                               |                     |
| isted below are details                                       | of your direct deposit distr                         | ibution. To modify,           | click Modify Direct |
| isted below are details<br>Deposit.                           | of your direct deposit distr                         | ibution. To modify,           | click Modify Direct |
|                                                               |                                                      | ibution. To modify,           | click Modify Direct |
| Deposit.                                                      |                                                      | ibution. To modify, Amt./Pct. | click Modify Direct |
| Deposit.<br>Direct Deposit Summ                               | ary as of 01/04/2013                                 |                               |                     |
| Deposit.<br>Direct Deposit Summ<br>Bank Name                  | ary as of 01/04/2013<br>Distribution Type<br>Balance |                               |                     |
| Deposit.<br>Direct Deposit Summ<br>Bank Name<br>FCF Bank-8106 | ary as of 01/04/2013<br>Distribution Type<br>Balance | Amt./Pct.                     | Priority            |
| Deposit.<br>Direct Deposit Summ<br>Bank Name<br>FCF Bank-8106 | ary as of 01/04/2013<br>Distribution Type<br>Balance | Amt./Pct.                     |                     |

| A                                                     | ccount Inq                       | luiry                                                                              | Account Services                     |
|-------------------------------------------------------|----------------------------------|------------------------------------------------------------------------------------|--------------------------------------|
| direct de                                             | posit                            | in-term payment pl                                                                 | an bank accounts                     |
| My Direct D                                           | eposits                          | \$                                                                                 |                                      |
| Bank Accou                                            | nt Sum                           | mary                                                                               |                                      |
|                                                       |                                  |                                                                                    |                                      |
| Otherwise, click o<br>Bank Account                    | on Proceed<br>Summary            | d to Modify Direct Deposit.<br>y as of 01/04/2013                                  | w, click on Add Another Bank Account |
| Otherwise, click o<br>Bank Account<br>Bank Account Ni | on Proceed<br>Summary            | d to Modify Direct Deposit.<br>y as of 01/04/2013<br>Bank Account Type             | Bank Account Number                  |
| Otherwise, click o<br>Bank Account                    | on Proceed<br>Summary            | d to Modify Direct Deposit.<br>y as of 01/04/2013                                  |                                      |
| Otherwise, click o<br>Bank Account<br>Bank Account Ni | on Proceed<br>Summary<br>ickname | t to Modify Direct Deposit.<br>y as of 01/04/2013<br>Bank Account Type<br>Checking | Bank Account Number                  |

| Add Bank Account Details Enter the bank and account details below and click next to proceed. If your bank is not listed please contact the Student Accounts Office. Bank Details Nickname Account Type View Sample Check Branch |
|----------------------------------------------------------------------------------------------------|
| please contact the Student Accounts Office.  Bank Details  Nickname  Account Type  Routing Number                                                                                                    |
| Nickname Account Type Routing Number                                                                                                    |
| Account Type View Sample Check                                                                                                    |
| Routing Number                                                                                                    |
| Routing Number                                                                                                    |
| Branch                                                                                                    |
| Didit.                                                                                                    |
| Account Number                                                                                                    |
| Confirm Account Number                                                                                                    |
| Account Holder                                                                                                    |
| Bank Location is United States<br>Currency used is US Dollar                                                                                                    |
| CANCEL NEXT                                                                                                    |

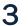

Complete your bank information. Note: the branch field has been grayed-out since it is not required. If you are unable to enter your Bank Routing Number, please call (312) 362-8370 for additional assistance. Click on **Next** to continue.

| direct depos                                                           | int                                | in-term payment plan | bank accounts        |
|------------------------------------------------------------------------|------------------------------------|----------------------|----------------------|
| Manage My Ba                                                           | nk Accoun                          | its                  |                      |
|                                                                        |                                    |                      |                      |
| Result                                                                 |                                    |                      |                      |
|                                                                        |                                    |                      |                      |
| You have                                                               | successfully a                     | added the bank accou | unt PNC.             |
|                                                                        |                                    |                      |                      |
|                                                                        |                                    |                      |                      |
|                                                                        |                                    |                      |                      |
| Bank Details                                                           |                                    |                      |                      |
|                                                                        | PNC                                |                      |                      |
| Nickname                                                               | PNC<br>Checking                    |                      |                      |
| Bank Details<br>Nickname<br>Account Type<br>Routing Number             |                                    | PNC BANK, I          | NATIONAL ASSOCIATION |
| Nickname<br>Account Type<br>Routing Number                             | Checking                           | PNC BANK, I          | NATIONAL ASSOCIATION |
| Nickname<br>Account Type<br>Routing Number<br>Branch                   | Checking<br>071921891              |                      | NATIONAL ASSOCIATION |
| Nickname<br>Account Type<br>Routing Number<br>Branch<br>Account Number | Checking<br>071921891<br>XXXXX8775 |                      | NATIONAL ASSOCIATION |
| Nickname<br>Account Type<br>Routing Number<br>Branch                   | Checking<br>071921891              |                      | NATIONAL ASSOCIATION |

4

You should receive a success screen like the one above.

| Acco                                                                                  | ount Inquiry                                                       |                                               |                                   | Acco       | ount Services   |          |
|---------------------------------------------------------------------------------------|--------------------------------------------------------------------|-----------------------------------------------|-----------------------------------|------------|-----------------|----------|
| direct depos                                                                          | sit                                                                | in-term                                       | payment plan                      |            | bank accourt    | nts      |
| My Direct Dep                                                                         | osits                                                              |                                               |                                   |            |                 |          |
| Bank Account                                                                          | Summa                                                              | ary                                           |                                   |            |                 |          |
| Straat LAUUUUUUU                                                                      |                                                                    |                                               |                                   |            |                 |          |
|                                                                                       |                                                                    |                                               |                                   |            |                 |          |
|                                                                                       |                                                                    | counts set up                                 | <b>)</b> .                        |            |                 |          |
| ou have the followi                                                                   | ing bank ac                                                        |                                               |                                   | click on   | Add Another Bar | k Accou  |
| 'ou have the followi<br>f you intend to use<br>Otherwise, click on F                  | ing bank ac<br>other bank<br>Proceed to I                          | accounts not<br>Modify Direct                 | t listed below<br>Deposit.        | , click on | Add Another Bar | nk Accou |
| ou have the following fyou intend to use                                              | ing bank ac<br>other bank<br>Proceed to I                          | accounts not<br>Modify Direct                 | t listed below<br>Deposit.        | , click on | Add Another Bar | nk Accou |
| 'ou have the followi<br>f you intend to use<br>Otherwise, click on F                  | ing bank ac<br>other bank<br>Proceed to I<br>mmary as              | accounts not<br>Modify Direct                 | t listed below,<br>Deposit.<br>13 |            | Add Another Bar |          |
| ou have the followi<br>f you intend to use<br>therwise, click on F<br>Bank Account Su | other bank ac<br>other bank<br>Proceed to I<br>mmary as<br>name Ba | accounts not<br>Modify Direct<br>of 01/04/201 | t listed below,<br>Deposit.<br>13 | Bank       |                 |          |

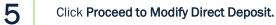

|             | Account Inquir                      | γ                           | Account          | Services      |            |
|-------------|-------------------------------------|-----------------------------|------------------|---------------|------------|
| direct      | deposit                             | in-term payment p           | lan              | bank accour   | nts        |
|             | Direct Depo                         |                             |                  |               |            |
|             | assign distribut<br>it Distribution | ion type and priority. Clic | ck Add Account I | Distributions | if needed. |
| Bank Accour | nt Nickname                         | Distribution Type           | Amt./Pct.        | Priority      |            |
| pnc-8779    | -                                   | Balance                     |                  |               |            |
| Select Bank | Account 🚽                           | <b></b>                     |                  |               | Î          |
| add account | distributions<br>is US Dollar       |                             | CANC             | EL            | UBMIT      |
| Clic        | k Add Acco                          | ount Distributions          | S.               |               |            |

| Account Inquir                                                                                                    | ry                           | Acc         | ount Ser  | vices       |           |
|----------------------------------------------------------------------------------------------------|------------------------------|-------------|-----------|-------------|-----------|
| direct deposit                                                                                                    | in-term payment p            | olan        | ba        | nk accoun   | ts        |
| Enroll in Direct Dep<br>Modify Direct Depos                                                                          |                              | ck Add Acco | ount Dist | ributions i | f needed. |
|                                                                                                    |                              |             |           |             |           |
|                                                                                                    |                              |             |           |             |           |
| irect Deposit Distribution                                                                                           |                              | Amt./Pct    |           | Priority    |           |
| Direct Deposit Distribution                                                                                          |                              | Amt./Pc     |           |             |           |
| Direct Deposit Distribution<br>Bank Account Nickname                                                                 | Distribution Type            | Amt./Pc     |           |             | Î         |
| Direct Deposit Distribution<br>Bank Account Nickname<br>pnc-8779<br>Select Bank Account<br>add account distributions | Distribution Type<br>Balance | Amt./Pc     |           |             |           |
| Direct Deposit Distribution<br>Bank Account Nickname<br>pnc-8779<br>Select Bank Account                              | Distribution Type<br>Balance |             |           | Priority    |           |

There are now multiple rows. Locate the row where the Distribution Type is **Balance**. If the Bank Account Nickname displayed in this row is not the one you want, click the drop down arrow and choose the correct one.

7

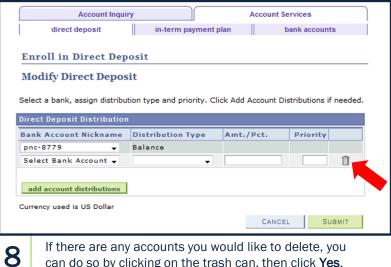

If there are any accounts you would like to delete, you can do so by clicking on the trash can, then click Yes.

| Account in                       | quiry                                         | Account Service | ts       |
|----------------------------------|-----------------------------------------------|-----------------|----------|
| direct deposit                   | in-term payment plan                          | bank a          | accounts |
| Enroll in Direct D               | eposit                                        |                 |          |
| Result                           |                                               |                 |          |
|                                  |                                               |                 |          |
| Congratulation:<br>View the summ | s! You are now enrolled in dire<br>ary below. | ect deposit.    |          |
| ×                                |                                               | ect deposit.    | Priority |
| View the summ                    | ary below.                                    |                 | Priority |

Click Go to Deposit Summary to view your direct deposit accounts.

9

| Account Inquir                                                                                                    |                                                                                | Account Se          |                                                                                                    |
|----------------------------------------------------------------------------------------------------|--------------------------------------------------------------------------------|---------------------|----------------------------------------------------------------------------------------------------|
| direct deposit                                                                                                    | in-term payment                                                                | plan    t           | bank accounts                                                                                                    |
| My Bank Accounts                                                                                                    |                                                                                |                     |                                                                                                    |
| ny bank Accounts                                                                                                    |                                                                                |                     |                                                                                                    |
| Bank Account Sumn                                                                                                    | nary                                                                           |                     |                                                                                                    |
|                                                                                                    |                                                                                |                     |                                                                                                    |
|                                                                                                    |                                                                                |                     |                                                                                                    |
| isted below are the bank as                                                                                                    |                                                                                |                     | ate or view your har                                                                                                    |
|                                                                                                    |                                                                                |                     |                                                                                                    |
| letails. To add new bank acc                                                                                                    |                                                                                |                     |                                                                                                    |
| letails. To add new bank acc<br>click Delete.                                                                                   | count details click Add Ad                                                     |                     |                                                                                                    |
| isted below are the bank ac<br>Jetails. To add new bank aco<br>click Delete.<br>Bank Account Summary a<br>Bank Account Nickname | count details click Add Ad                                                     |                     | click Edit. To remove                                                                                                    |
| details. To add new bank acc<br>click Delete.<br>Bank Account Summary a                                                         | count details click Add Ad                                                     | count. To update, o | click Edit. To remove                                                                                                    |
| details. To add new bank acc<br>click Delete.<br>Bank Account Summary a<br>Bank Account Nickname                                | count details click Add Ad<br>is of 01/04/2013<br>Bank Account Type            | Account Numbe       | click Edit. To remove                                                                                                    |
| Jetails. To add new bank acc<br>Llick Delete.<br>Bank Account Summary a<br>Bank Account Nickname<br>PNC                         | count details click Add Ad<br>s of 01/04/2013<br>Bank Account Type<br>Checking | Account Numbe       | click Edit. To remove                                                                                                    |
| Jetails. To add new bank acc<br>Llick Delete.<br>Bank Account Summary a<br>Bank Account Nickname<br>PNC                         | count details click Add Ad<br>s of 01/04/2013<br>Bank Account Type<br>Checking | Account Numbe       | r<br><u>/</u><br><u>/</u><br><u> </u><br><u> </u><br><u> </u><br><u> </u><br><u> </u><br><u> </u><br><u> </u><br><u> </u> |
| Jetails. To add new bank acc<br>Llick Delete.<br>Bank Account Summary a<br>Bank Account Nickname<br>PNC                         | count details click Add Ad<br>s of 01/04/2013<br>Bank Account Type<br>Checking | Account Numbe       | click Edit. To remove                                                                                                    |

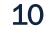

If you want to fully delete an unwanted bank account, go to the Bank Accounts tab at top of the screen and delete it there as in step 8.

You can go back and repeat the first two steps to confirm that the account you wanted is the one displaying in the Direct deposit as the **Balance** type.

QUESTIONS? Please call 312-362-8610 or email us at studentaccounts@depaul.edu.